New York City College of Technology, CUNY COMD

#### **Graphic Design Principles II**

UNITS: points DO NOT CHECK facing pages

Professor Childers pchilders1@mac.com

Open a NEW 8.5 x 11" document

#### **Margins and Columns Margins** Top:  $\circ$ 180 pt Left:  $\left|\left.\right|\right|$  90 pt Right:  $\left|\left|\right|0\right|$  90 pt Bottom:  $\bigcirc$  180 pt

**Crop Your Letterform** 

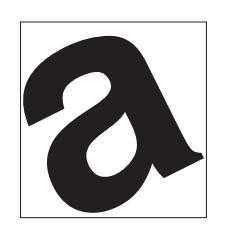

**a**<br>ectangles for frames

 $\blacksquare$  rectangles for frames  $\blacksquare$ 

#### LEFT 90 points, RIGHT: 90 points 2

1

Use your TEXT TOOL to add your letter. Start large, around 760 points

3

# ROTATE: OBJECT > TRANSFORM > ROTATE

To create a  $6 \times 6$  " square in the center of your  $8.5 \times 11$ " page

Set MARGINS: TOP: 180 points, BOTTOM: 180 points,

*Or* select image > position cursor at a corner (see the curved arrow) > move cursor to change rotation **RESIZE:** SHIFT/COMMAND, grab corner, DRAG to size

### 4

Create 4 white RECTANGLE FRAMES to use for cropping NO STROKE

### 5

Move the rectangles to crop image. Maintain a square format.

### 6

Continue to rotate and crop until you have equal figure and ground

#### 7

When you have equal figure/ground  $>$  COMMAND A to select all > COMMAND G to group

To recenter your letter in your 6x6" area

> Select group, at the same time hold SHIFT/COMMAND, DRAG to size

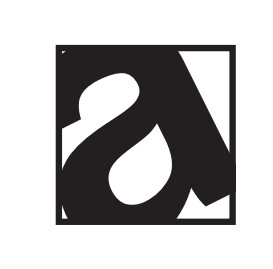

#### 8

Add a 6x6" RECTANGULAR FRAME to define the edge of square Outline with a 1 pt STROKE

## <u>9</u>

When your image has equal figure and ground, center it on a 8.5x11" paper. Add a 1 point rule to define your 6 inch frame

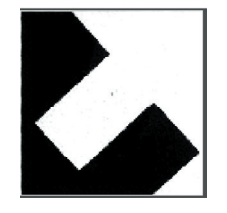

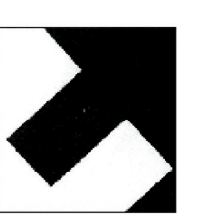

# 10

Create a reverse. If your letter was white on black, create a black letter on white. Center on a new page and add a rule as in step 9

# 11

You now have two versions, a black and a white. Save both as finals. Print each cropped letter on separate paper. Bring to class.